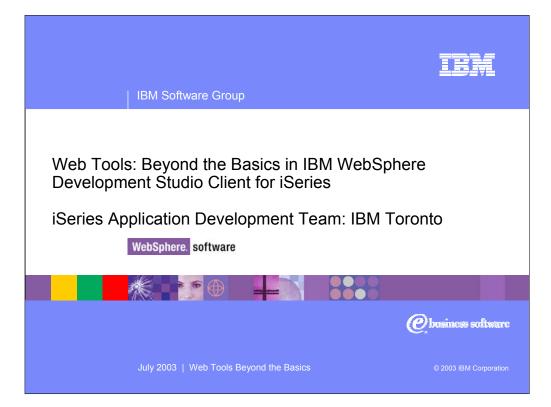

| IBM Software Group   WebSphere software                                                                                                    | iem                    |
|----------------------------------------------------------------------------------------------------|------------------------|
| Agenda                                                                                                    |                        |
| <ul> <li>J2EE         <ul> <li>A deeper look into J2EE</li> <li>JDBC</li> <li>J2EE Connector Architecture</li> <li>Java Naming and Directory Interface</li> </ul> </li> </ul> |                        |
| <ul> <li>Web Tooling<br/>Web projects<br/>J2EE Navigator and Hierarch Views<br/>Cascading Style Sheets<br/>Struts</li> </ul>                                                  |                        |
| <ul> <li>Server Tooling<br/>Creating new server configurations in the test environment<br/>Configuring the test environment</li> </ul>                                        |                        |
| 2 Web Tools   Beyond the Basics                                                                                                    | © 2003 IBM Corporation |

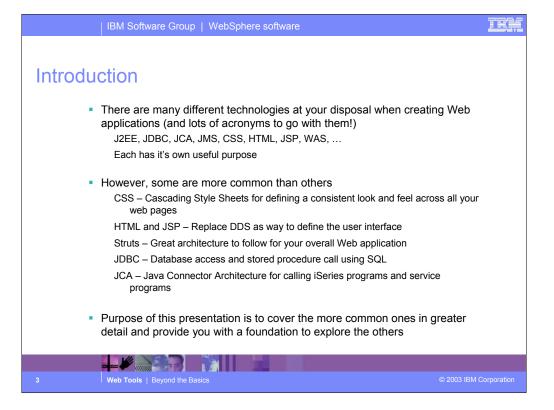

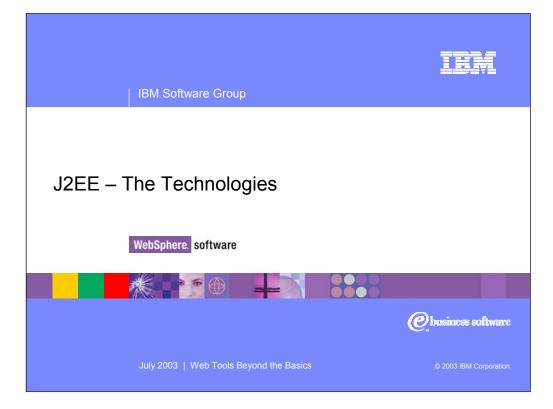

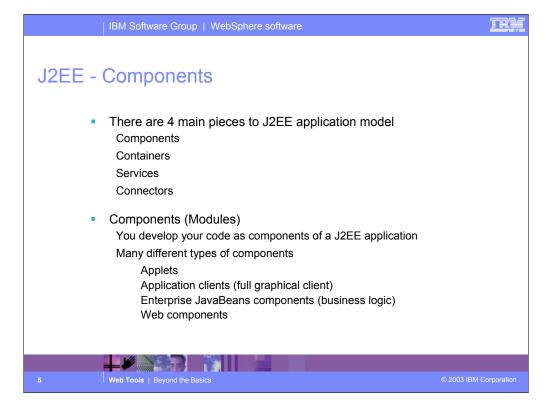

# J2EE - Containers

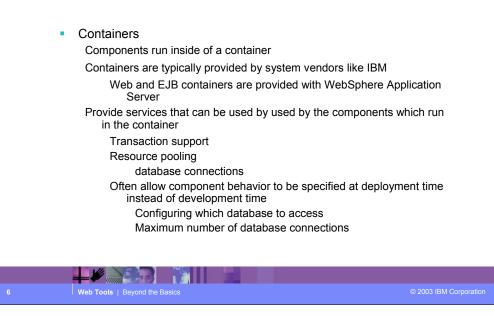

#### TRA

# J2EE - Services

Service Technologies
 The J2E specification defines standard APIs to access many common services
 JDBC
 Database-independent method for using SQL
 Database provides provide JDBC drivers
 IBM, Microsoft, Oracle, ...
 Java Transaction API
 Maming Service
 Java Naming and Directory Interface (more on this later)
 J2EE Connector Architecture
 Java Message Service (JMS)
 There are others, but these are the main ones

#### TRU

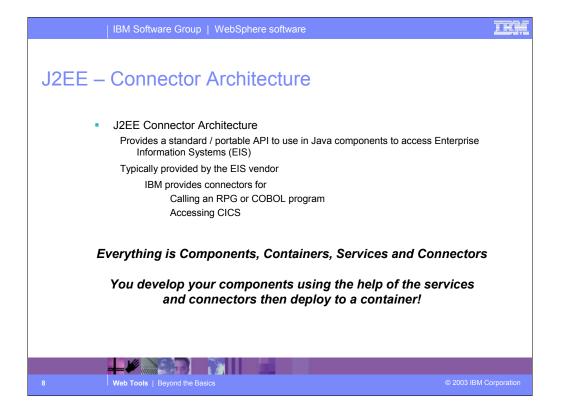

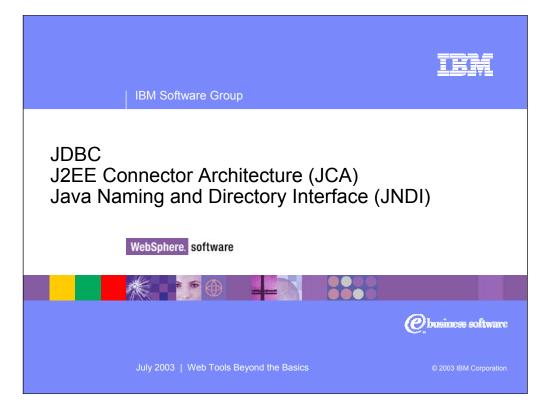

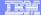

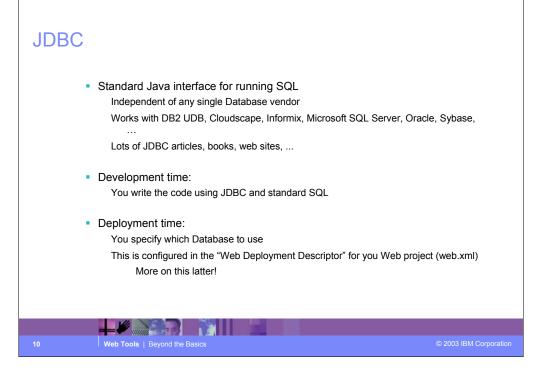

### JDBC Java Interfaces

Use JDBC to:

Directly read, write and update DB2 UDB for iSeries using SQL Call stored procedures written using RPG, COBOL or Java

### JDBC Terms

Connection (java.sql.Connection)

Live connection (session) with a specific database Statements are associated with a Connection

Statement (java.sql.Statement)

Java interface used for executing SQL

PreparedStatement (java.sql.PreparedStatement)

Same as Statement, except it is precompiled for performance

Use PreparedStatement if you are running the same statement multiple times

CallableStatement (java.sql.CallableStatement)

Java interface used for calling stored procedures

**HRE** 

# JDBC Connection Pooling

Problem:

In a typical web application there maybe 1000s of requests coming in every minute

There is a lot of overhead to create and close a connection to the database for every request

But you need a connection to run SQL queries

#### Solution:

Use Connection pooling

Web App container creates JDBC connections in a pool

Instead of creating a Connection in your code you:

Ask the pool for a connection

Use the connection to run SQL statements Return the connection to the pool so it can be reused

Web Tools | Beyond the Basi

### **HEÀ**

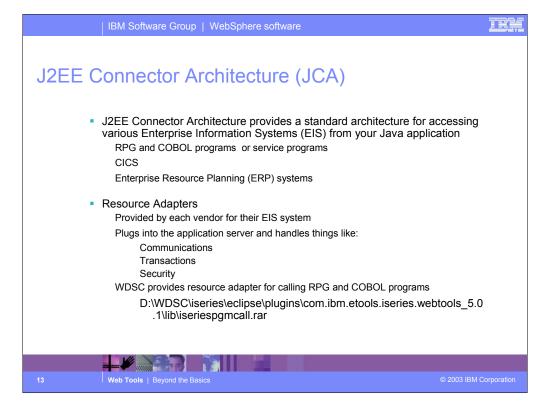

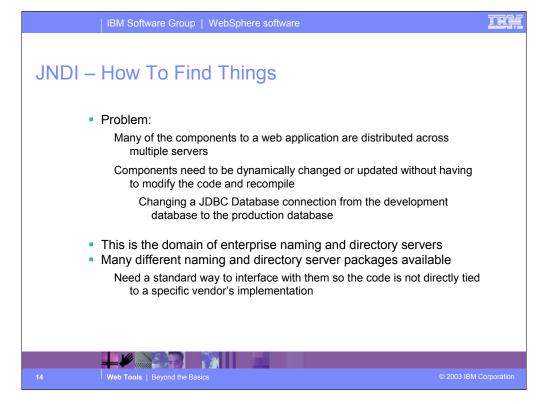

### IE

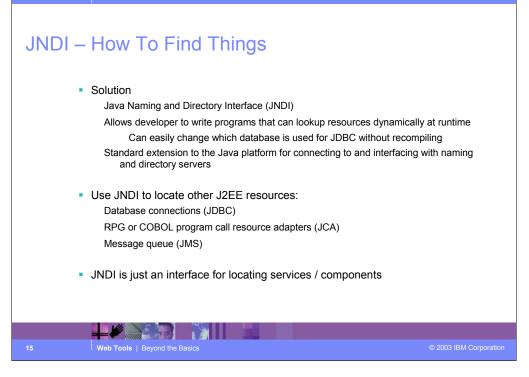

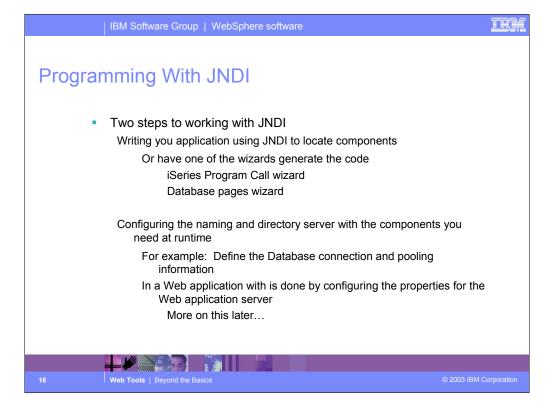

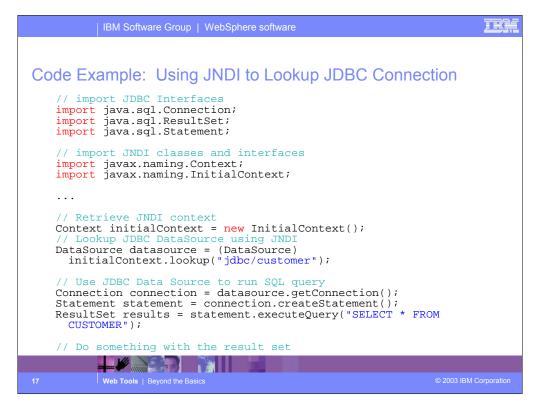

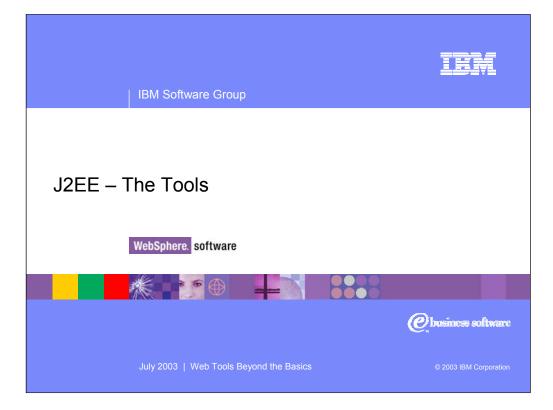

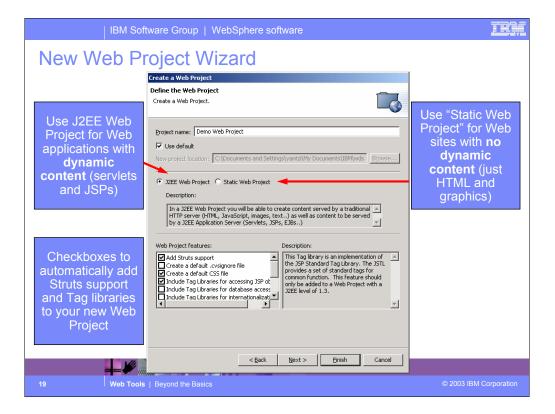

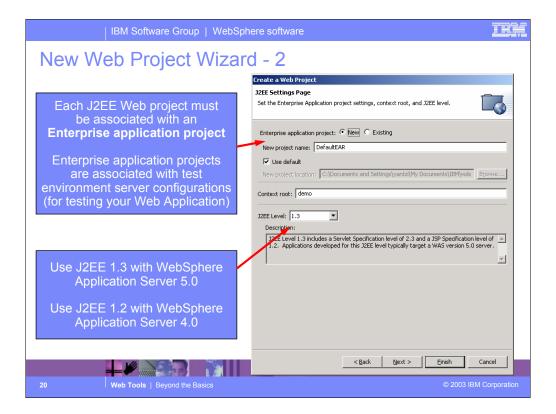

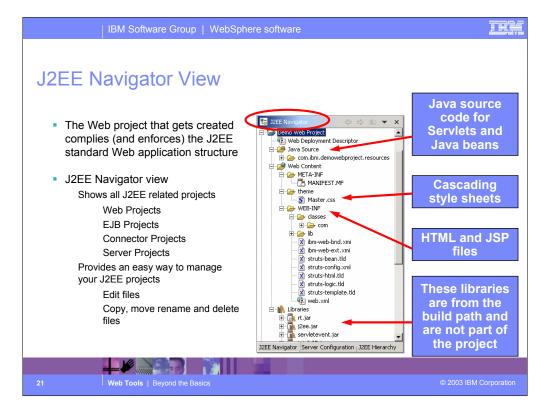

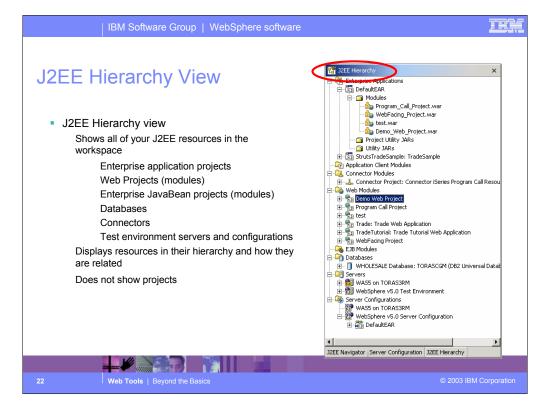

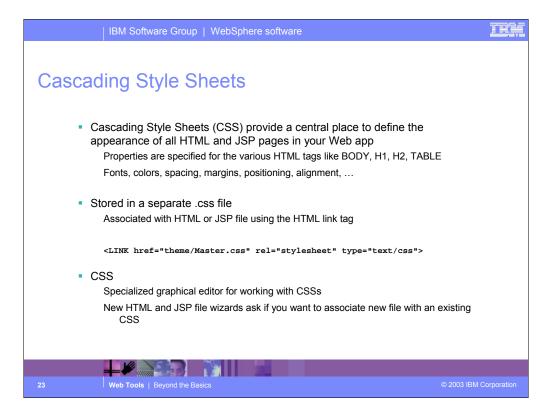

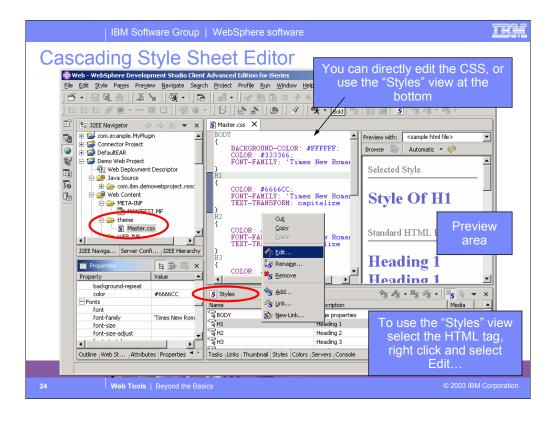

| IBM So                                                                                                    | ftware Group   WebSphere software                                                                                                    | IEM                                                                                                    |
|----------------------------------------------------------------------------------------------------|----------------------------------------------------------------------------------------------------|----------------------------------------------------------------------------------------------------|
| Cascading S<br>Ctype<br>Control<br>Control<br>C | Style Sheet Editor         Image: Construction of the state of the state of th | Properties for the H1<br>(heading 1) HTML tag.<br>Changing a property<br>here changes the look of<br>all H1 tags in your Web<br>application.<br>Dialog for graphically<br>editing the properties for<br>an HTML tag.<br>No need to know or<br>learn the CSS syntax! |
| 25 Web Tools                                                                                                    | s   Beyond the Basics                                                                                                    | © 2003 IBM Corporation                                                                                                    |

|        | IBM Software Group   WebSphere software                                                                                                    | IEM         |
|--------|----------------------------------------------------------------------------------------------------|-------------|
|        |                                                                                                    |             |
| Struts |                                                                                                    |             |
|        | What is Struts?<br>Open source framework for developing web applications<br>Sponsored by the Apache Software Foundation<br>Supports developing Web based applications that follow the<br>Model-View-Controller design |             |
|        | How does it work?<br>Struts provides the Controller<br>You provide the Model and the View<br>Struts also provides:<br>Custom tag libraries for:<br>Internationalization                                               |             |
|        | Struts is supported by the WebSphere Studio development tools and the WebSphere Application Server runtime                                                                                                    |             |
|        |                                                                                                    |             |
| 26     | Web Tools   Beyond the Basics © 2003 IBM C                                                                                                    | Corporation |

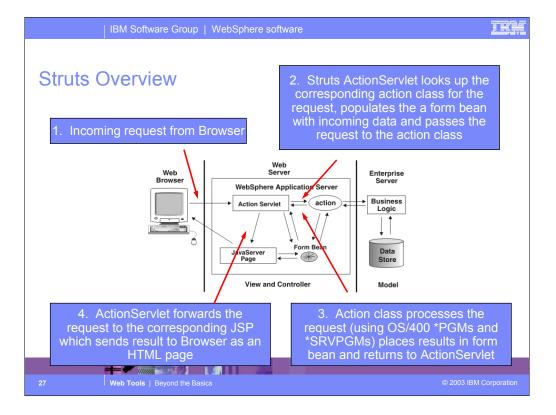

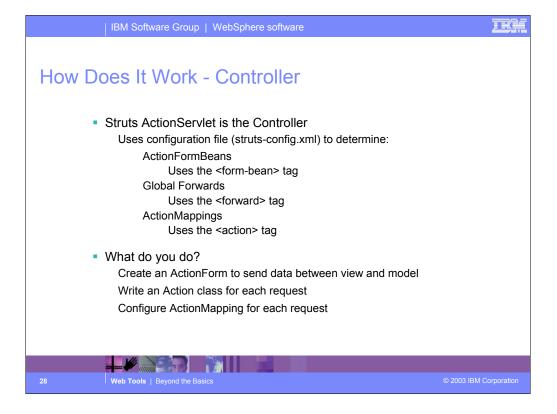

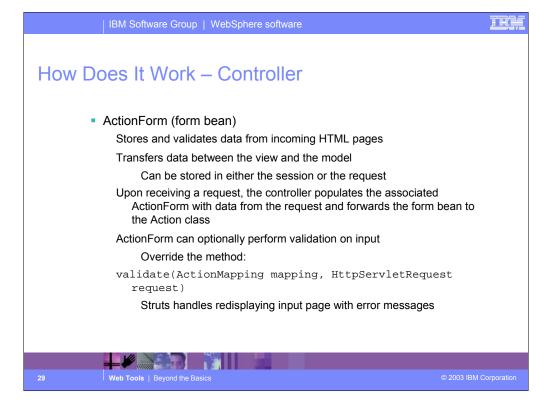

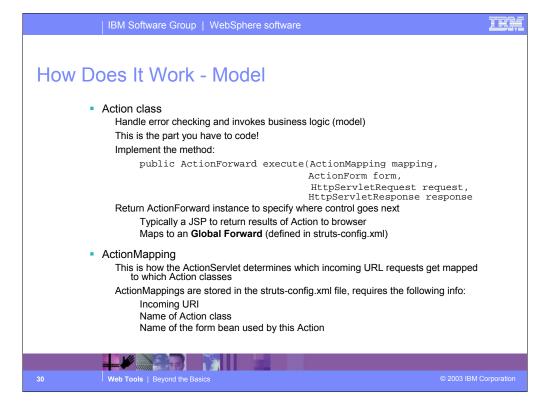

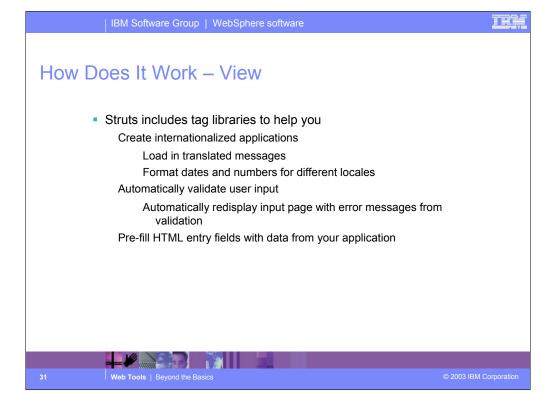

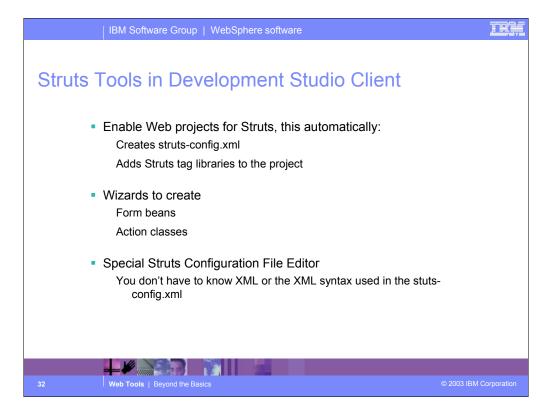

|                                  |                       | IBM Softwa               | are Group   Web                            | Sphere software               |               |         |               | IEM        |
|----------------------------------|-----------------------|--------------------------|--------------------------------------------|-------------------------------|---------------|---------|---------------|------------|
| Struts Configuration File Editor |                       |                          |                                            |                               |               |         |               |            |
|                                  |                       |                          | roject Profi <u>le R</u> un <u>W</u> indov |                               |               |         |               |            |
|                                  |                       |                          |                                            |                               |               |         |               |            |
|                                  | BI                    | u ∧ ∧ x <sup>c</sup> ⇒≣  |                                            |                               | - @ M         | 0   1 1 | × 🙆 🖋         |            |
|                                  | <u></u> •• <u>×</u> • | ·2 😓                     |                                            |                               |               |         |               |            |
|                                  | E                     | truts-config.gph         | 🐒 *struts-config.xml 🗙                     |                               |               |         |               |            |
|                                  | C Action              | n Path                   | Action Attributes                          |                               |               |         | -             |            |
|                                  | 💿 😤                   | -                        | Type:                                      | strutsEGL.UpdateAccountAction | Browse        | Edit    |               |            |
|                                  |                       | account<br>updateAccount | C Forward:                                 |                               |               |         |               |            |
|                                  |                       | register                 | C Include:                                 |                               |               |         |               |            |
|                                  | <b>             </b>  |                          | Input:                                     | /account.jsp                  |               |         |               |            |
|                                  |                       | guote                    | Parameter:                                 |                               |               |         |               |            |
|                                  |                       | portfolio                |                                            | 🔲 Default                     |               |         |               |            |
|                                  |                       | home<br>logout           | Specify a Form Bean                        |                               |               |         |               |            |
|                                  |                       | index                    | Form Bean Name                             | accountForm                   |               | -       |               |            |
|                                  | 🏶 I                   | djytest                  | Scope:                                     |                               |               | •       |               |            |
|                                  |                       |                          | Attribute:                                 |                               |               |         |               |            |
|                                  |                       |                          | Validate:                                  | Default                       |               | •       |               |            |
|                                  |                       |                          | Prefix:                                    |                               |               |         |               |            |
|                                  |                       |                          | Suffix:                                    |                               |               |         |               |            |
|                                  | Nev                   | v Delete                 | Specify Forwards                           |                               |               |         | -             |            |
|                                  | Action                | ns Form Beans   Global   | Forwards   Data Sources   XML              | Source                        |               |         |               |            |
|                                  |                       |                          |                                            |                               | !Writable_23! | Insert  | 1:1           |            |
|                                  |                       |                          |                                            |                               |               |         |               |            |
| 33                               |                       | Web Tools                | Beyond the Basics                          |                               |               |         | © 2003 IBM Co | orporation |

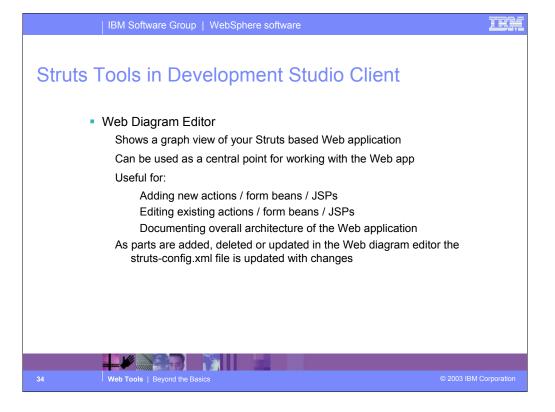

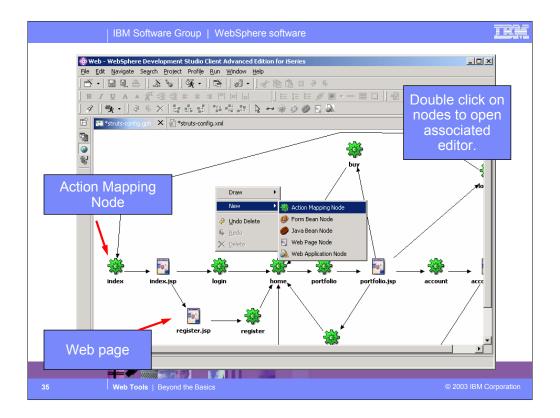

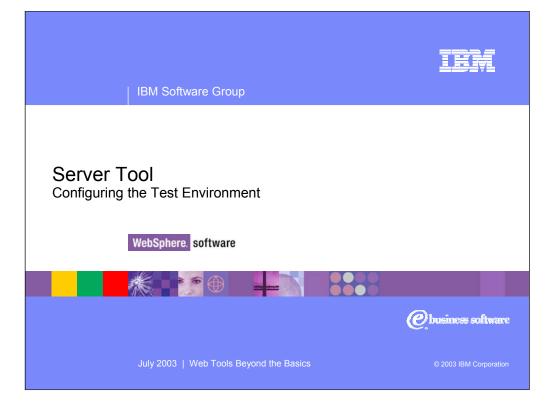

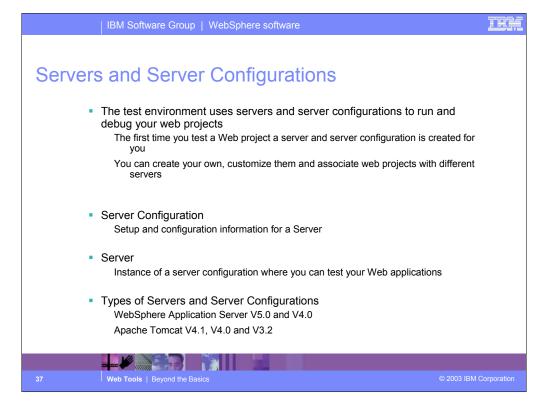

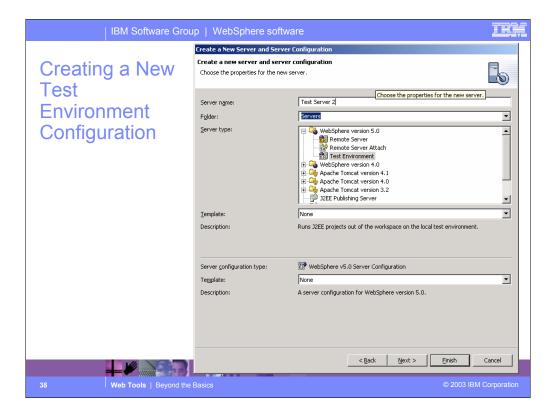

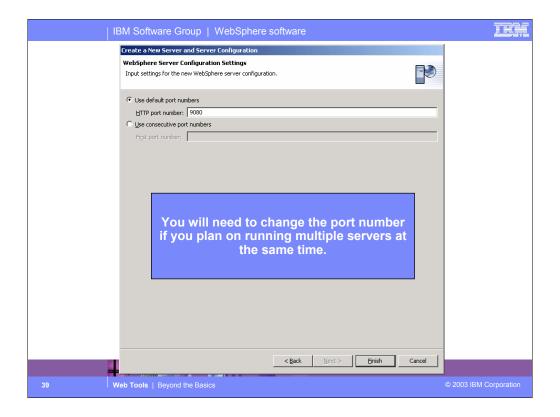

| IBM Software Group   WebSphere software                                                                                                    | ¥. |
|----------------------------------------------------------------------------------------------------|----|
| Editing a Server Configuration                                                                                                    |    |
| Webserversphere Development studio Lient Auvances cultion for series                                                                                                    |    |
| ▲・□□□ ● □   ● ● · ] ● ] ●   ●   ●   ●   ●   ●   ●   ●   ●                                                                                                    |    |
| 🖞 🛞 Server Configuration 🗸 🖈 🚮 Test Server 2 🗙                                                                                                    |    |
| □         □         □         □         □         □         □         □         □         □         □         □         □         □         □         □         □         □         □         □         □         □         □         □         □         □         □         □         □         □         □         □         □         □         □         □         □         □         □         □         □         □         □         □         □         □         □         □         □         □         □         □         □         □         □         □         □         □         □         □         □         □         □         □         □         □         □         □         □         □         □         □         □         □         □         □         □         □         □         □         □         □         □         □         □         □         □         □         □         □         □         □         □         □         □         □         □         □         □         □         □         □         □         □         □         □         □                                                                                                            |    |
| Enter settings for the server.                                                                                                    |    |
| Double click on the server configuration to open it in the editor                                                                                                    |    |
|                                                                                                    |    |
| Server Configur Paths Environ   Web Data so   Ports   Variables   Trace   Security   EJB   J2C   JMS   Applicati                                                                                                    |    |
| J2EE Navi Server C J2EE Hier 脱 Servers かよ 使 中 の の 日 ×                                                                                                    |    |
| Server     Status     Server State       Image     Image     Image                                                                                                    |    |
| By Webart     By Webart     By Webart     Creat Environment     Creat Environment     Creat     Creat |    |
| She She >                                                                                                    |    |
| Gallery Library Outline   Web St 4  Tasks   Links   Thumbnail   Styles   Colors   Servers   Console   Properties                                                                                                    |    |
|                                                                                                    |    |
| 40 Web Tools   Beyond the Basics © 2003 IBM Corporatio                                                                                                    | on |

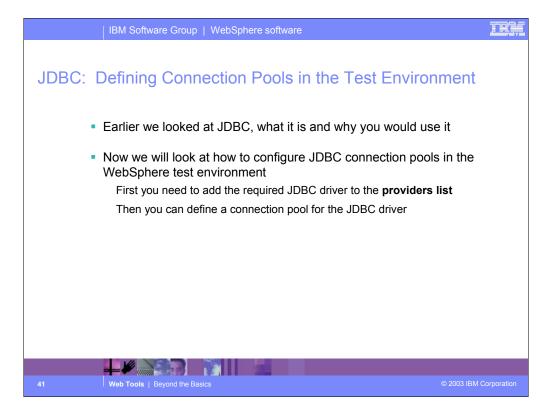

| IBM Software Group   WebSphere software                                                                                                    | IE                     |  |
|----------------------------------------------------------------------------------------------------|------------------------|--|
| JDBC: Adding a Driver to the Provider List                                                                                                    |                        |  |
| Ele Edit Navigate Search Projet Projet Novine Bun Window Help<br>[ E Edit Navigate Search Projet Projet Novie Bun Window Help<br>] △ · □ 및 △ ] ▲ ⓑ 〕 몇 • 〕 ⓑ 〕 ⓓ • 〕 ☞ ⑮ ⓑ ఐ ♀ ←<br>] B Z 및 ▲ ▲ 춡 ॡ ∉ ≇ ≋ ╡ 鬥 ⊨ ⊨ 〕 ः ः ः ः ः ः ः ः ः ः ः ः ः ः ः ः                                                                                                    |                        |  |
|                                                                                                    | · · · · · · · · · ·    |  |
| Cloudscape JDBC com.ibm.db2);jdbc.DB2;ConnectionPooIDataSource  Default DB2 JDBC COM.ibm.db2;jdbc.DB2ConnectionPooIDataSource  Remove  Data source defined in the JDBC provider selected above:  Name JNDI Name Type Add Edit  Remove Server   Configuration   Paths   Environment   Web   Data source   Pots   Variables   Trace   Security   EJB   22c   JM5   Applications |                        |  |
|                                                                                                    | Writable               |  |
| 42 Web Tools   Beyond the Basics                                                                                                    | © 2003 IBM Corporation |  |

| IBM Software Group   WebSphere software                                                                                                    | IBM                    |
|----------------------------------------------------------------------------------------------------|------------------------|
| JDBC: Adding a Driver to the Provider List - 2<br>Create a JDBC Provider<br>Create a JDBC Provider<br>Select the type of JDBC provider to create.                                                                                                    | 2                      |
| Database type:       User-defined         IBM DB2       Cloudscape         Cloudscape       Informix         Sybase       Image: Sybase         JDBC grovider type:       DB2 UDB for iSeries (Native - VSR1 and earlier)         DB2 UDB for iSeries (Native XA - VSR1 and earlier)       Image: Sybase         DB2 UDB for iSeries (Native XA - VSR1 and earlier)       Image: Sybase         DB2 UDB for iSeries (Native XA - VSR1 and earlier)       Image: Sybase         DB2 UDB for iSeries (Toolbox XA)       Image: Sybase         DB2/2000 DB2C Provider       Image: Sybase         Image: DB2/2000 DB2C Provider       Image: Sybase                                                                                                    |                        |
| Description:       IBM Toolbox for Java JDBC Driver for remote DB2 connections on iSeries. This driver is recommended over the IBM Developer KR for Java JDBC Driver for access to remote DB2 UDB for iSeries. The jar file for this driver is /QIBM/Prodbata/http/Public/jt=400/lb/jt=400,lb/jt=400,lb/ |                        |
| 43 Web Tools   Beyond the Basics                                                                                                    | © 2003 IBM Corporation |

|         | IBM Software Group                                                                              | )   WebSphere software                                                                                                    | IEM                    |
|---------|-------------------------------------------------------------------------------------------------|----------------------------------------------------------------------------------------------------|------------------------|
| JDBC: / | Adding a E<br>Create a JDBC Provider<br>Create a JDBC Provider<br>Enter the properties of the J | Driver to the Provider List - 3                                                                                                    |                        |
|         | Name:<br>Description:<br>Implementation class name:<br>Class path:                              | Series Toolbox Driver         DB2 UDB for /Series (Toolbox)         com.ibm.as400.access.AS400JDBCConnectionPoolDataSource         D:\WDSC\iseries\eclipse\plugins\com.ibm.etools.iseries.toolbox 5.0.1\runtime\jt400.jer)         Add Path         Remove |                        |
|         | <u>N</u> ative path:                                                                            | Add External JARs Add Path Remove                                                                                                    |                        |
| -       |                                                                                                 | <back mext=""> Einish Cancel</back>                                                                                                    |                        |
| 44      | Web Tools   Beyond the B                                                                        |                                                                                                    | © 2003 IBM Corporation |

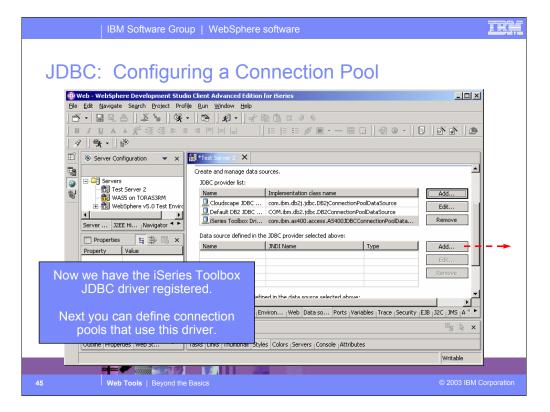

| IBM Softwar                                     | e Group   WebSphere sof                                                               | tware                   |                                              | IEM        |
|-------------------------------------------------|---------------------------------------------------------------------------------------|-------------------------|----------------------------------------------|------------|
|                                                 | Modify Data Source                                                                    |                         |                                              |            |
|                                                 | Modify Data Source<br>Edit the settings of the data source.                           | Payroll DataSource      | Data Source settings<br>for Payroll Database |            |
| Use this JNDI<br>name in your                   | JNDI name:                                                                            | jdbc/payroll            | sing Payroll application database tables     |            |
| Code to lookup<br>JDBC connections<br>From this | Category:<br>Statement cache size:                                                    | 10                      | .rsadapter.D82A5400DataStoreHelper           |            |
| Data Source                                     | Data source <u>h</u> elper class name:<br>Connection timeout:<br>Ma⊻imum connections: | 1800                    | Settings to control the                      |            |
|                                                 | Minimum connections:<br><u>R</u> eap time:                                            | 1                       | number of<br>Connections in this<br>pool     |            |
|                                                 | <u>U</u> nused timeout:<br>Aged timeout:<br>Purge policy:                             | 1800<br>0<br>EntirePool |                                              |            |
|                                                 | Component-managed authentication alias:<br>Container-managed authentication alias:    |                         | <br>                                         |            |
|                                                 | Use this data source in container mana                                                | iged persistence (CMP)  |                                              |            |
|                                                 |                                                                                       | < <u>B</u> ack          | Next > Einish Cancel                         |            |
| 46 Web Tools   Be                               | yond the Basics                                                                       |                         | © 2003 IBM C                                 | orporation |

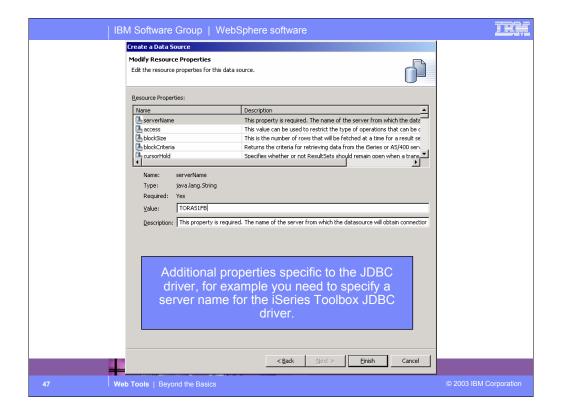

| ) 🛎      | Edit Navigate Search Pr                  |                                                                                                    | elp<br>  ≪ 10 11 ≈ 2 %                 | · - ■ □                    | × ــــ                                                            |
|----------|------------------------------------------|----------------------------------------------------------------------------------------------------|----------------------------------------|----------------------------|-------------------------------------------------------------------|
| ] \$     | ] <b>%, •</b> ]₿                         |                                                                                                    |                                        |                            |                                                                   |
|          | Test Server 2 X                          |                                                                                                    |                                        |                            |                                                                   |
|          | JDBC provider list:                      |                                                                                                    |                                        |                            |                                                                   |
| <b>⊗</b> | Default DB2 JDBC<br>DiSeries Toolbox Dri | Implementation class name<br>com.ibm.db2j.jdbc.DB2jConnect<br>COM.ibm.db2.jdbc.DB2Connect<br>com.ibm.as400.access.AS400JD | onPoolDataSource                       | Add<br>Edit<br>Remove      | Done.                                                             |
|          | Data source defined in th<br>Name        | DBC provider selected above:                                                                                              | Туре                                   | Add                        |                                                                   |
|          | Payroll DataSource                       | jdbc/payroll                                                                                                    | V5                                     | Edit<br>Remove             | Now you can change<br>which Database is<br>used without having to |
|          | Resource properties defi                 | ned in the data source selected ab                                                                                        | ove:                                   |                            | modify the code.                                                  |
|          | Name                                     | Value                                                                                                    | Type 🔺                                 | Add                        |                                                                   |
|          | erverName                                | TORAS1FB<br>all                                                                                                    | java.lang.String<br>java.lang.String ▼ | Edit<br>Remove             |                                                                   |
|          |                                          |                                                                                                    |                                        | rity   EJB   J2C   JMS   A |                                                                   |

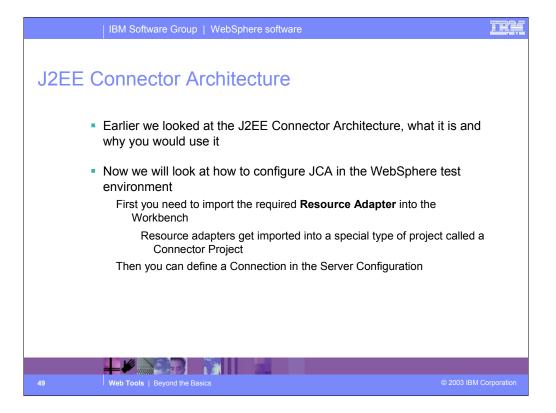

| IBM Software Group   WebSphere                                         | software IEM                                                                                                    |
|------------------------------------------------------------------------|----------------------------------------------------------------------------------------------------|
| JCA: Importing Resource                                                | Adapters into WDSc<br>Import<br>Connector Import<br>Import a Connector project from the file system.                                                                                                    |
| Import an external Connector RAR fie into a Connector project          | Connector file: D1:WDSC\iseries\eclipse\plugins\com.ibm.etools.iseries.ww  Browse Where do you want the imported resources to go?  Standalone connector project Connector project:  New project name: [Series Program Call Connector] Use default New project location: C1:Documents and Settings\yantai\My Documents\IB <u>Browse</u> Enterprise application project:  New © Existing New project location: C1:Documents and Settings\yantai\My Documents\IB <u>Browse</u> Enterprise application project:  New project location: Enterprise application project:  New project location: Browse Defines: Overwrite existing resources without warning |
| Kext >     Enst:     Cancel       50     Web Tools   Beyond the Basics | <a>k Next &gt; Einish Cancel</a> © 2003 IBM Corporation                                                                                                    |

|     | IBM Software Group   WebSphere software                                                                                                  | IEM |  |  |  |  |
|-----|----------------------------------------------------------------------------------------------------|-----|--|--|--|--|
| Add | ing Resource Adapters to the Test Environment                                                                                            |     |  |  |  |  |
|     | 🖶 Web - WebSphere Development Studio Client Advanced Edition for iSeries                                                                 |     |  |  |  |  |
|     | Elle Edit Navigate Search Profile Run Window Help                                                                                        |     |  |  |  |  |
|     | ]☆・  Q  A   \$*   \$ <b>  \$                        </b>                                                                                 |     |  |  |  |  |
|     | ∦ ∰*• ₽<br>]BTOTVVX.GGEEEELUUU ]=;;;;0                                                                                                   |     |  |  |  |  |
|     | リン 」 ス・」 用"<br>11 新 <sup>*</sup> test Server 2 ×                                                                                         |     |  |  |  |  |
|     | J2C Options                                                                                                    |     |  |  |  |  |
|     |                                                                                                    |     |  |  |  |  |
|     | Scope: localhost/localhost/server1                                                                                                    |     |  |  |  |  |
|     | Node Settings                                                                                                    |     |  |  |  |  |
|     | Edit the 12C configuration settings.                                                                                                    |     |  |  |  |  |
|     | Resource Adapter name Display name Vendor name Spec version Add                                                                          |     |  |  |  |  |
|     | WebSphere Relational Edit                                                                                                    |     |  |  |  |  |
|     | Remove                                                                                                    |     |  |  |  |  |
|     |                                                                                                    |     |  |  |  |  |
|     | J2C Connection Factories:           Name         JNDI name         Description         Add                                               |     |  |  |  |  |
|     |                                                                                                    |     |  |  |  |  |
|     | ▲ Remove                                                                                                    |     |  |  |  |  |
|     |                                                                                                    |     |  |  |  |  |
|     | Server   Configuration   Paths   Environment   Web   Data source   Ports   Variables   Trace   Security   EXE   32C   305   Applications |     |  |  |  |  |
|     | Writable                                                                                                    |     |  |  |  |  |
|     |                                                                                                    |     |  |  |  |  |
|     | Web Tools   Beyond the Basics © 2003 IBM Cor                                                                                             |     |  |  |  |  |

| JCA: Co | M Software Group   WebSphere software nfiguring Resource Adapter ource Adapter Ker Name: Series Program Call Connector                                                                                                    | s in Servers                                          |
|---------|----------------------------------------------------------------------------------------------------|-------------------------------------------------------|
|         | oport: NoTransaction<br>on support: False<br>ection factory: com.ibm.connector2.iseries.pgmcall.ISeriesPgmCallManagedConn<br>tory interface: javax.resource.cci.ConnectionFactory<br>tory impl: com.ibm.connector2.iseries.pgmcall.ISeriesPgmCallConnectionFac<br>arface: javax.resource.cci.Connection | Project where you<br>imported the resource<br>adapter |
| 52 We   | ab Tools   Beyond the Basics                                                                                                    | © 2003 IBM Corporation                                |

|     | IBM Software Group   WebSphere software                                                                                                    | IEM |
|-----|----------------------------------------------------------------------------------------------------|-----|
| JCA | : Creating A Connection Factory                                                                                                    |     |
|     | Web-WebSphere Development Studio Client Advanced Edition for ISeries     Image: Segreth Project Profile Bun Window Help       Solution     Solution     Image: Segreth Project Profile Bun Window Help       Solution     Image: Segreth Project Profile Bun Window Help       Solution     Image: Segreth Project Profile Bun Help       Solution     Image: Segreth Project Profile Bun Help       Solution     Image: Segreth Profile Bun Help       Solution     Image: Segreth Profile Bun Help       Solution     Image: Segreth Profile Bun He |     |
|     | Ear the J2C configuration seconds.     J2C Resource Adapters:     Resource Adapter name Display name Vendor name Spec version Add                                                                                                    |     |
|     | Resource Properties:<br>Name Type Value                                                                                                    |     |
|     | Server   Configuration   Paths   Environment   Web   Data source   Ports   Variables   Trace   Security   EJB   32C   3MS   Applications Writable                                                                                                    |     |
|     | Web Tools   Beyond the Basics         © 2003 IBM Cor                                                                                                    |     |

| IBM Software Group   WebSpher           | e software                        | IEM                    |
|-----------------------------------------|-----------------------------------|------------------------|
| JCA: Creating A Connec                  | tion Factory                      |                        |
| Hereate Connection Factory              | <u>×</u>                          |                        |
| Name:                                   | iSeries Program Call Factory      |                        |
| <u>]</u> NDI name:                      | eis/pgmA                          |                        |
| Description:                            | Program A for Payroll Application |                        |
| Min connections:                        | 0                                 |                        |
| Ma <u>×</u> connections:                | 0                                 |                        |
| Connection timeout:                     | 0                                 |                        |
| Reap time:                              | 0                                 |                        |
| Unused timeout:                         | 0                                 |                        |
| Aged timeout:                           | 0                                 |                        |
| Purge Policy:                           | EntirePool                        |                        |
| Container-managed authentication alias: | <b></b>                           |                        |
| Component-managed authentication alias  |                                   |                        |
| Mapping configuration alias:            | DefaultPrincipalMapping           |                        |
|                                         |                                   |                        |
|                                         | OK Cancel                         |                        |
|                                         |                                   |                        |
| 54 Web Tools   Beyond the Basics        |                                   | © 2003 IBM Corporation |

|      | IBM Software Gro                                                       | oup   WebSphe                 | ere software                  |                     |                     | IRM                                      |  |
|------|------------------------------------------------------------------------|-------------------------------|-------------------------------|---------------------|---------------------|------------------------------------------|--|
| JCA: | Creating A                                                             | Connec                        | ction Fa                      | ctory               |                     |                                          |  |
|      | Web - WebSphere Development Studio Client Advanced Edition for iSeries |                               |                               |                     |                     |                                          |  |
|      | Eile Edit Navigate Search Profile Run Window Help                      |                               |                               |                     |                     |                                          |  |
|      |                                                                        | • <u> </u>                    |                               |                     |                     |                                          |  |
| B    | IUA▲☆這個目                                                               | = = = = =                     | ] 🗄 🏣 🕮 🖉                     |                     | 🖗 🖉 -   🗉   🗗 ě   🔗 |                                          |  |
| 3    | °]∯.•]ŵ                                                                |                               |                               |                     |                     |                                          |  |
| E    | Test Server 2 🗙                                                        |                               |                               |                     |                     |                                          |  |
|      | Node Settings                                                          |                               |                               |                     | <b>_</b>            |                                          |  |
|      | Edit the J2C configuration settings.                                   |                               |                               |                     |                     |                                          |  |
|      | J2C Resource Adapters:                                                 |                               |                               |                     |                     |                                          |  |
|      |                                                                        | isplay name                   | Vendor name                   | Spec version        |                     |                                          |  |
|      | WebSphere Relational                                                   |                               |                               | 1.0                 | Done.               |                                          |  |
|      | BiSeries Program Call Co is                                            | Series Program Call Reso      | IBM                           | 1.0                 | Bono.               |                                          |  |
|      | J2C Connection Factories:                                              |                               |                               |                     | Now you can char    |                                          |  |
|      |                                                                        | NDI name                      | Description                   |                     | which server, use   |                                          |  |
|      | 💥 iSeries Program Call Fac e                                           | eis/pgmA                      | Program A for Payroll /       | Application         | profile and passwo  | ord                                      |  |
|      | 4                                                                      |                               |                               |                     | are used for the    | e la la la la la la la la la la la la la |  |
|      |                                                                        |                               |                               |                     | program call with   | out                                      |  |
|      | Resource Properties:                                                   |                               |                               |                     |                     |                                          |  |
|      | Name                                                                   | Туре                          | Value                         |                     | having to modify a  | arry                                     |  |
|      | ServerName                                                             | java.lang.String              | TORAS1FB                      |                     | code.               |                                          |  |
|      | UserName                                                               | java.lang.String              | WEBUSER                       |                     |                     |                                          |  |
|      | Password                                                               | java.lang.String              | AD68599Z                      |                     | 71                  |                                          |  |
|      | Server   Configuration   Paths   Environ                               | nment   Web   Data source   P | Ports   Variables   Trace   S | ecurity EJB J2C JMS | Applications        |                                          |  |
|      | · · · · · · · · · · · · · · · · · · ·                                  |                               |                               |                     | Writable            |                                          |  |
|      |                                                                        |                               |                               |                     | Jwncable            | J                                        |  |
| 55   | Web Tools   Beyond th                                                  | he Basics                     |                               |                     | © 2003 IBM C        | orporation                               |  |

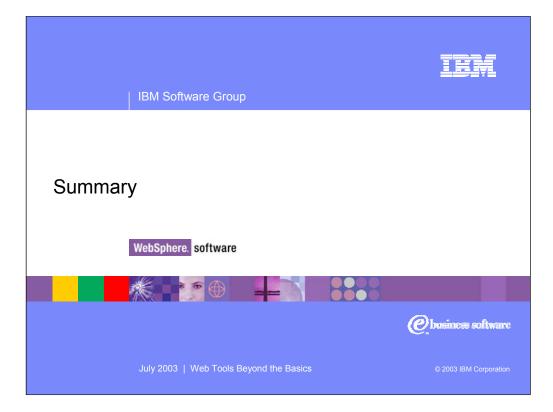

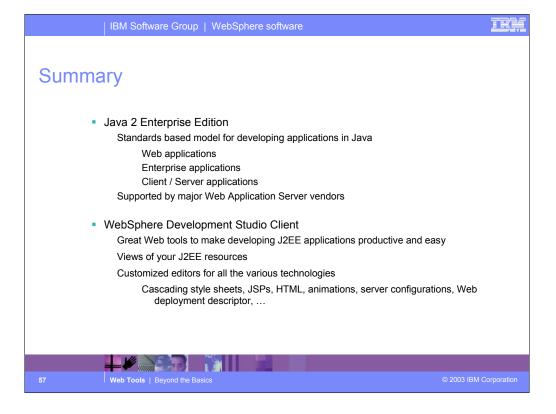

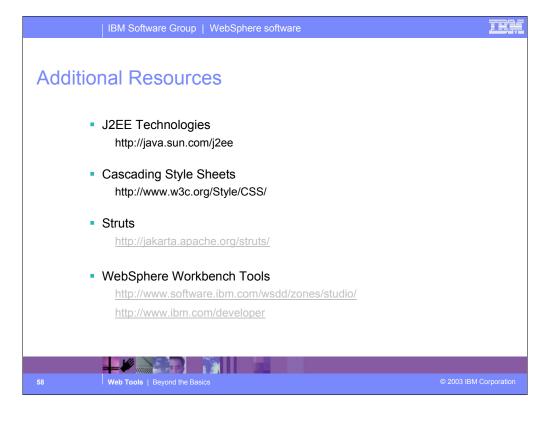

|        | IBM Software Group   WebSphere software                                                                                                    | IEM           |
|--------|----------------------------------------------------------------------------------------------------|---------------|
| Traden | narks & Disclaimers                                                                                                    |               |
|        | © IBM Corporation 1994-2002. All rights reserved.<br>References in this document to IBM products or services do not imply that IBM intends to make them available in every country.<br>The following terms are trademarks or registered trademarks of International Business Machines Corporation in the United States, other countries, or both:                                                                                                    |               |
|        | AS/400         IBM(logo)           AS/400e         ISeries           e (logo) business         OS/400           IBM         ISeries                                                                                                    |               |
|        | Lotus, Freelance Graphics, and Word Pro are registered trademarks of Lotus Development Corporation and/or IBM Corporation.<br>Domino is a trademark of Lotus Development Corporation and/or IBM Corporation.                                                                                                    |               |
|        | C-bus is a trademark of Corollary, Inc. in the United States, other countries, or both.<br>Java and all Java-based trademarks are trademarks of Sun Microsystems, Inc. in the United States, other countries, or both.<br>Microsoft, Windows, Windows YI, and the Windows loog are trademarks of Microsoft Corporation in the United States, other countries, or both.<br>ActionMedia, LANDesk, MMX, Pentium and ProShare are trademarks of Intel Corporation in the United States, other countries, or both.<br>UNIX is a registered trademark of The Open Group in the United States and other countries.<br>SET and the SET Log are trademarks owned by SET Secure Electronic Transaction LLC.<br>Other company, product and service names may be trademarks or service marks of others. |               |
|        | Information is provided "AS IS" without warranty of any kind.                                                                                                    |               |
|        | All customer examples described are presented as illustrations of how those customers have used IBM products and the results they may have achieved. Actual environme and performance characteristics may vary by customer.                                                                                                    | intal costs   |
|        | Information in this presentation concerning non-IBM products was obtained from a supplier of these products, published announcement material, or other publicly available in<br>and does not constitute an endorsement of such products by IBM. Sources for non-IBM list prices and performance numbers are taken from publicly available information, in<br>vendor announcements and vendor worldwich homepase. IBM has not tested these products and cannot confirm the accuracy of performance, capability, or any other cla<br>related to non-IBM products. Questions on the capability of non-IBM products should be addressed to the supplier of those products.                                                                                                    | including     |
|        | All statements regarding IBM future direction and intent are subject to change or withdrawal without notice, and represent goals and objectives only. Contact your local IBM IBM authorized reselter for the full text of the specific Statement of Direction.                                                                                                    | office or     |
|        | Some information in this presentation addresses anticipated future capabilities. Such information is not intended as a definitive statement of a commitment to specific levels<br>performance, function or delivery schedules with respect to any future products. Such commitments are only made in BIM product amouncements. The information is pres<br>here to communicate BIMs control investment and or development activities as a good faith effort to help with our customer's future planning.                                                                                                    |               |
|        | Performance is based on measurements and projections using standard IBM benchmarks in a controlled environment. The actual throughput or performance that any user<br>experience will vary depending upon considerations such as the amount of multiprogramming in the user's job stream, the I/O configuration, the storage configuration, and it<br>workload processed. Therefore, no assurance can be given that an individual user will achieve throughput or performance improvements equivalent to the ratios stated here<br>workload processed. Therefore, no assurance can be given that an individual user will achieve throughput or performance improvements equivalent to the ratios stated here.                                                                               | he            |
|        | Photographs shown are of engineering prototypes. Changes may be incorporated in production models.                                                                                                    |               |
|        |                                                                                                    |               |
| 59     | Web Tools   Beyond the Basics © 2003 IBM                                                                                                    | A Corporation |

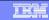

| Disclaimer                                                                                                    |  |  |
|----------------------------------------------------------------------------------------------------|--|--|
| <ul> <li>Acknowledgment:         <ul> <li>This presentation is a collaborative effort of the IBM Toronto AS/400 Application Development presentation team, including work done by:                 Don Yantzi, Phil Coulthard, George Farr, Claus Weiss, David Slater, Alison Butteril, Linda Cole</li> </ul> </li> <li>Disclaimer:         <ul> <li>The information contained in this document has not been submitted to any formal IBM test and is distributed on an as is basis without any warranty either express or implied. The use of this information or the implementation of any of these techniques is a customer responsibility and depends on the customers' ability to evaluate and integrate them into the customers' operational environment. While each item may have been reviewed by IBM for accuracy in a specific situation, there is no guarantee that the same or similar results will result elsewhere. Customers attempting to adapt these techniques to their own environment do so at their own risk.</li> </ul> </li> <li>Reproduction:         <ul> <li>The base presentation is the property of IBM Corporation. Permission must be obtained PRIOR to making copies of this material for any reason.</li> </ul> </li> </ul> |  |  |
|                                                                                                    |  |  |
| 60 Web Tools   Beyond the Basics © 2003 IBM Corporation                                                                                                    |  |  |

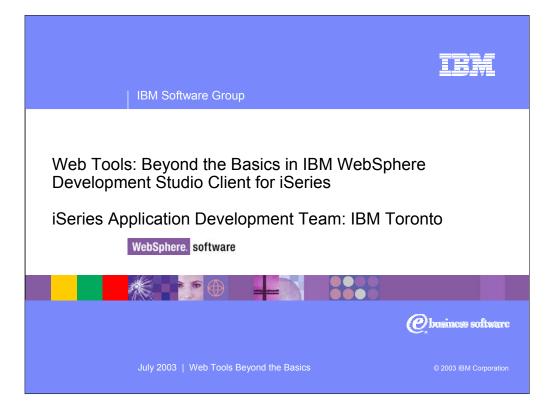